## **M5Stack ATOM Lite ESP32 IoT Dev Kit**

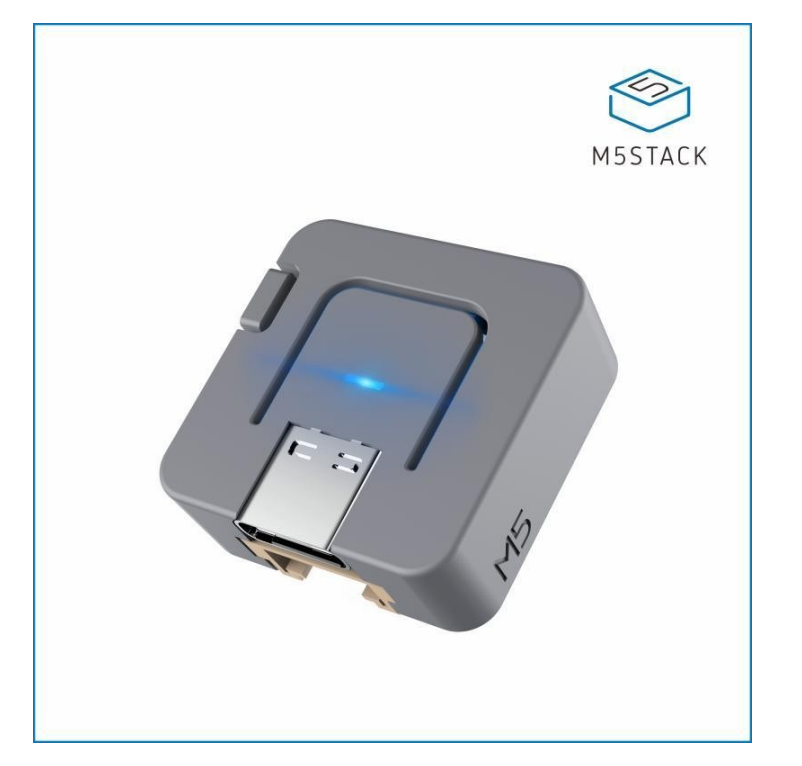

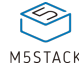

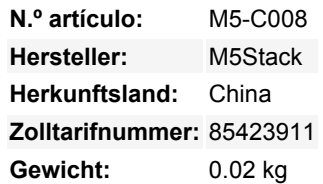

Das **Atom Lite** mit einer Größe von nur 24\*24mm ist ein sehr kompaktes Entwicklungsboard aus der M5Stack Entwicklungskit-Serie. Es bietet mehr GPIOs für die individuelle Anpassung durch den Benutzer und eignet sich hervorragend für eingebettete Smart Home-Geräte und die Herstellung von intelligentem Spielzeug. Die Hauptsteuerung verwendet den ESP32-PICO Chip, der mit Wi-Fi und Bluetooth Technologien ausgestattet ist und über einen 4MB integrierten SPI Flash-Speicher verfügt. Das Atom Lite Board bietet eine Infrarot-LED, eine RGB-LED, Tasten und eine HY2.0-Schnittstelle. Darüber hinaus kann es über 6 GPIOs mit externen Sensoren und Aktoren verbunden werden. Die integrierte Typ-C-USB-Schnittstelle ermöglicht das schnelle Hochladen und Ausführen von Programmen.

#### **Produktmerkmale**

- ESP32-basiert
- RGB LED(SK6812)
- Programmierbare Taste
- Eingebautes Infrarotsignal
- Erweiterbare Pins & Löcher
- Programmierplattform: [Arduino](http://www.arduino.cc), [UIFlow](http://flow.m5stack.com)

#### **Lieferumfang**

• 1x ATOM Lite

#### **Anwendungsbeispiele**

- IoT Terminal Controller
- IoT-Knoten
- Wearable Peripheriegeräte

#### USB-Laufwerksprobleme:

UnitV/M5StickV/M5StickC/ATOM funktionieren auf manchen Systemen nicht ohne Treiber. Benutzer können den [FTDI-Treiber m](https://ftdichip.com/drivers/vcp-drivers/)anuell installieren, um dieses Problem zu beheben. Laden Sie z.B. unter Win10 die zum Betriebssystem passende Treiberdatei herunter, dekomprimieren Sie sie und installieren Sie sie über den Gerätemanager. (Hinweis: In einigen Systemumgebungen muss der Treiber zweimal installiert werden, damit der Treiber wirksam wird. Der nicht erkannte Gerätename ist normalerweise M5Stack oder USB

Serial. Windows empfiehlt, die Treiberdatei direkt im Gerätemanager zu installieren (benutzerdefiniertes Update), die Installationsmethode mit der ausführbaren Datei funktioniert möglicherweise nicht richtig).

#### **Spezifikationen**

 $\pmb{\times}$ 

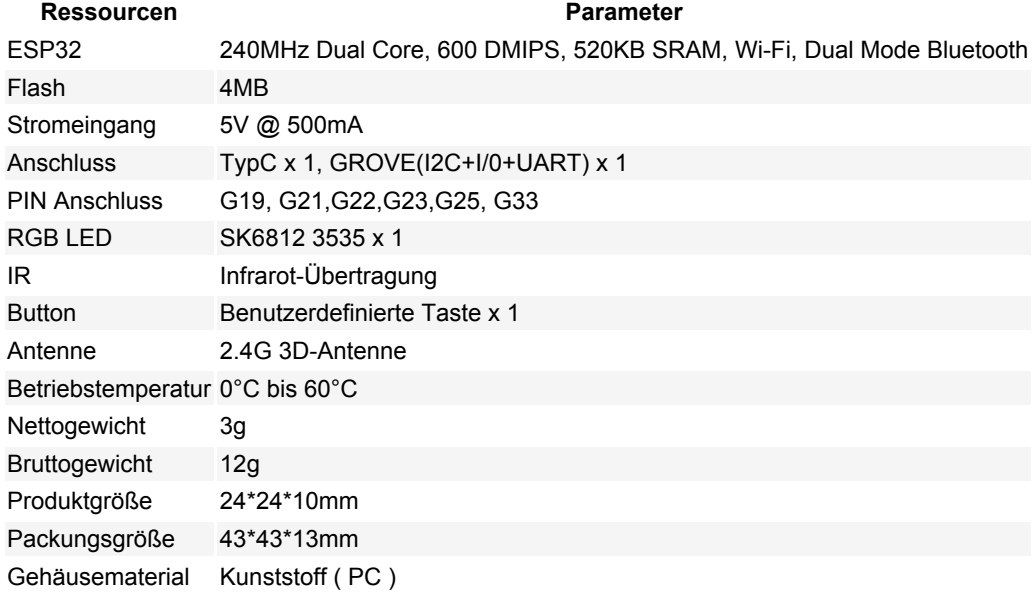

#### **Dokumente/Tutorials**

[DOKUMENTE](https://docs.m5stack.com/en/core/atom_lite)

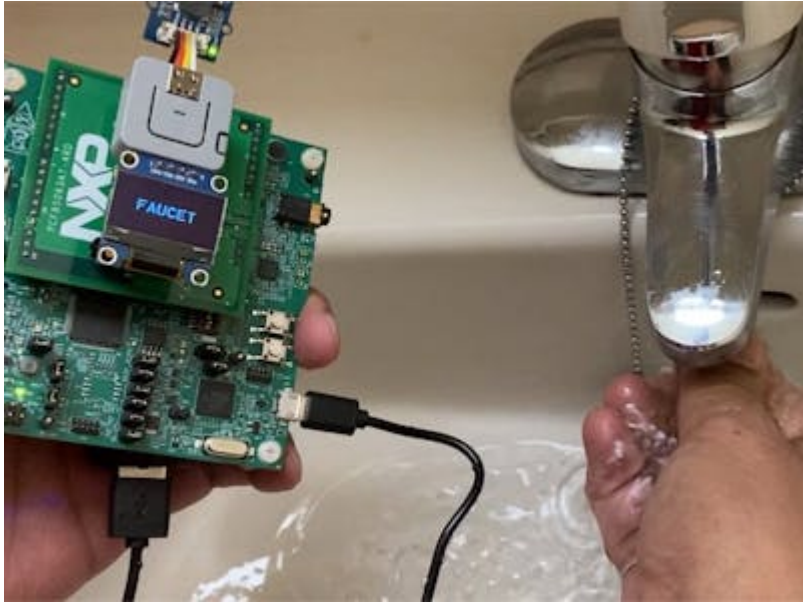

[Alarm für laufenden Wasserhahn](https://www.hackster.io/naveenbskumar/running-faucet-alarm-73d080) Erkennen Sie einen laufenden Wasserhahn mit dem stromsparenden i. MXRT1010 Entwicklungsboard und Edge Impulse Studio.

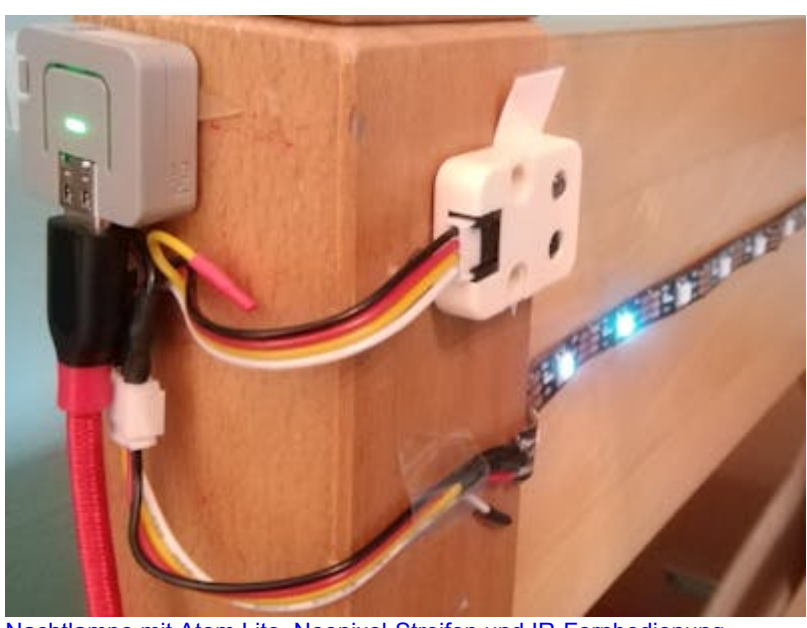

[Nachtlampe mit Atom Lite, Neopixel-Streifen und IR-Fernbedienung](https://www.hackster.io/Slartibartfass/night-lamp-with-atom-lite-neopixel-strip-and-ir-remote-f674fd) Dieses Projekt hat die alte, kaputte Nachtlampe meiner Tochter ersetzt. Seine Hauptkomponenten sind: Atom Lite ESP32, Neopixelstreifen, IR-Einheit.

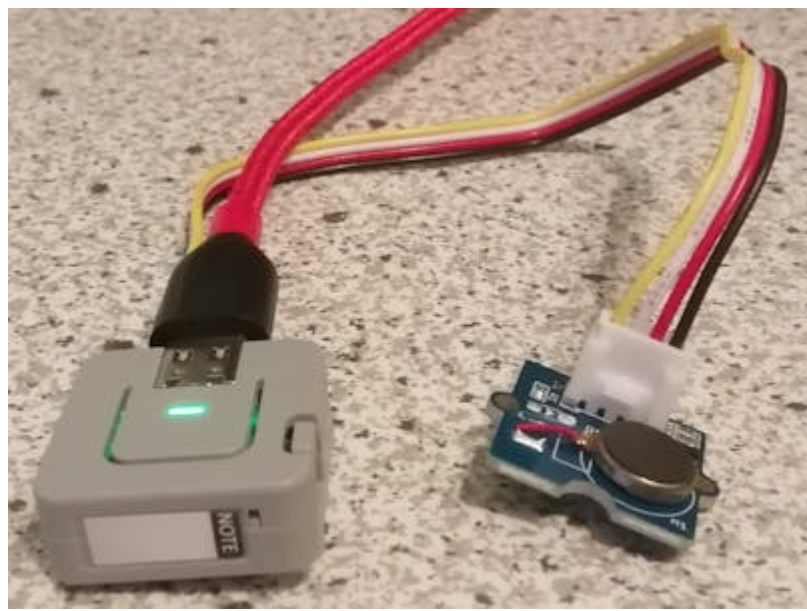

[Alarmanlage gesteuert durch Bluetooth oder WiFi - Teil 1](https://www.hackster.io/esikora/alarm-device-controlled-by-bluetooth-or-wifi-part-1-b4887f)

Teil 1 (dieses Projekt): M5Stack Atom Lite (ESP32 Pico), der über BLE oder WiFi gesteuert werden kann. Teil 2: Android-App zur Steuerung des ESP32.

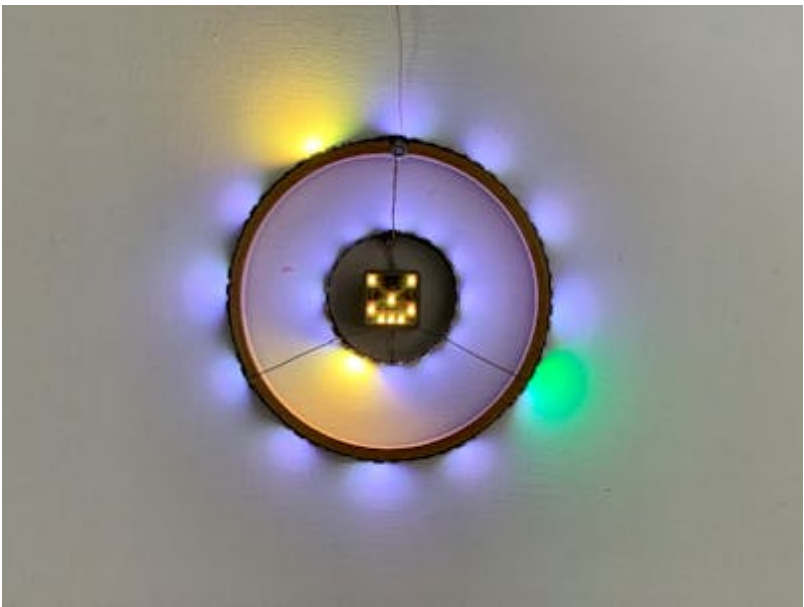

#### [ATOM Wanduhr](https://www.hackster.io/PeterN/atom-wall-clock-b7a16a)

Die Wanduhr zeigt die Zeit auf zwei konzentrischen NeoPixel LED-Ringen an. Der innere Ring zeigt die Stunden an, der äußere Ring die Minuten und Sekunden.

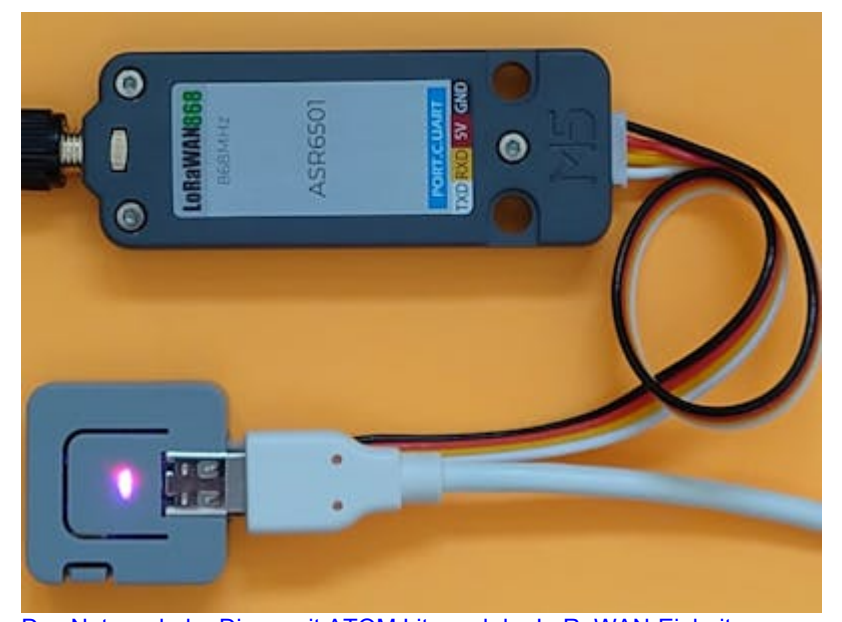

[Das Netzwerk der Dinge mit ATOM Lite und der LoRaWAN-Einheit](https://www.hackster.io/andreas-motzek/using-the-things-network-with-atom-lite-and-lorawan-unit-21bd93) Lernen Sie, wie Sie mit MicroPython Nachrichten an The Things Network senden können. Sie benötigen ein The Things Network Gateway in Ihrer Nähe.

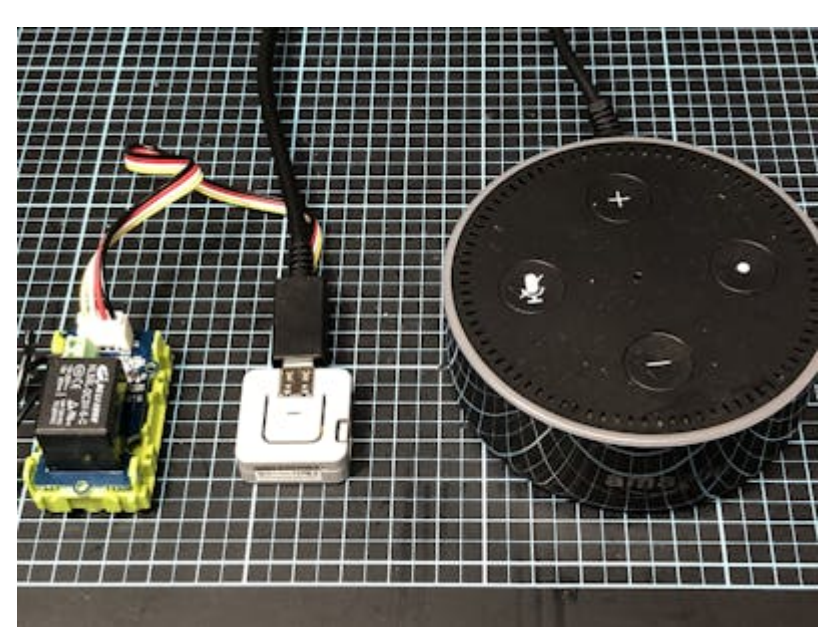

#### [Alexa-fähiges Gerät mit Atom Lite](https://www.hackster.io/vany5921/alexa-enabled-device-with-atom-lite-45a0b1)

 $\pmb{\times}$ 

Atom Lite steuert ein Gerät mit Alexa. In meinem Haus befindet sich in jedem Raum ein Amazon Echo, und die Beleuchtung im Wohnzimmer wird von Alexa gesteuert.

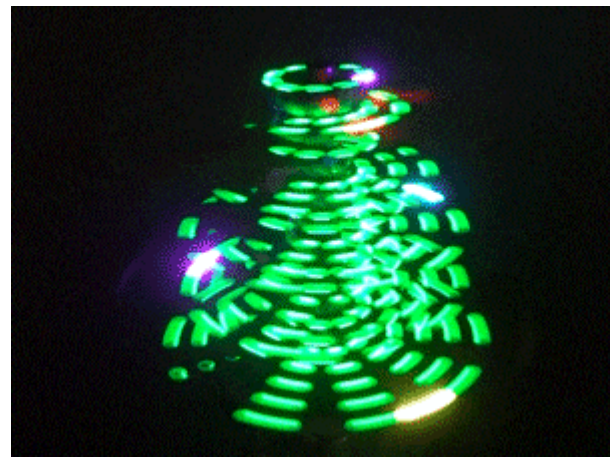

[M5Stack Weihnachts 3D POV Display](https://www.hackster.io/H0meMadeGarbage/m5stack-christmas-3d-pov-display-752d11) Ich habe ein kleines 3D POV Display erstellt, um die Weihnachtsstimmung zu verstärken.

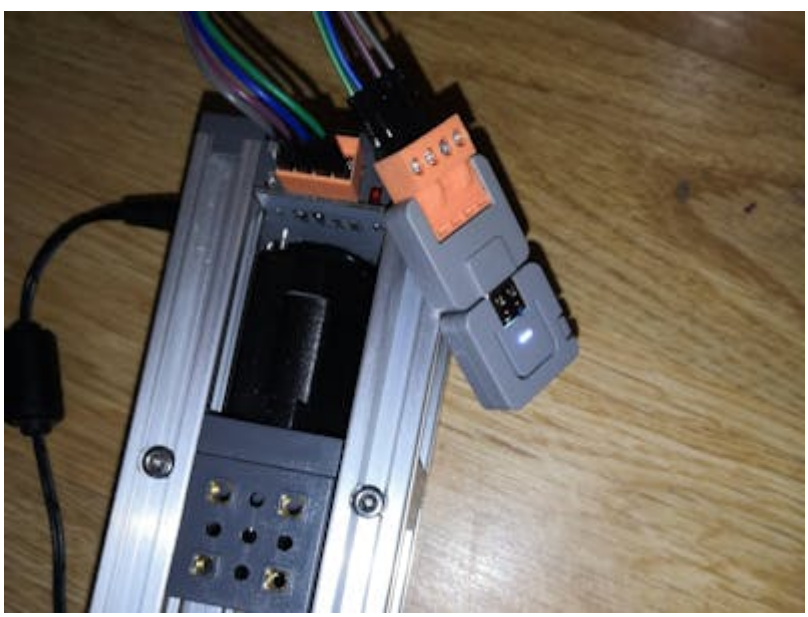

 $\pmb{\times}$ 

[PUSH6060 ATOM RS485 Test](https://www.hackster.io/Ahork/push6060-atom-rs485-test-064bd7) Pilotieren Sie einen Push6060 mit ATOM und Tail485 mit IUFLOW

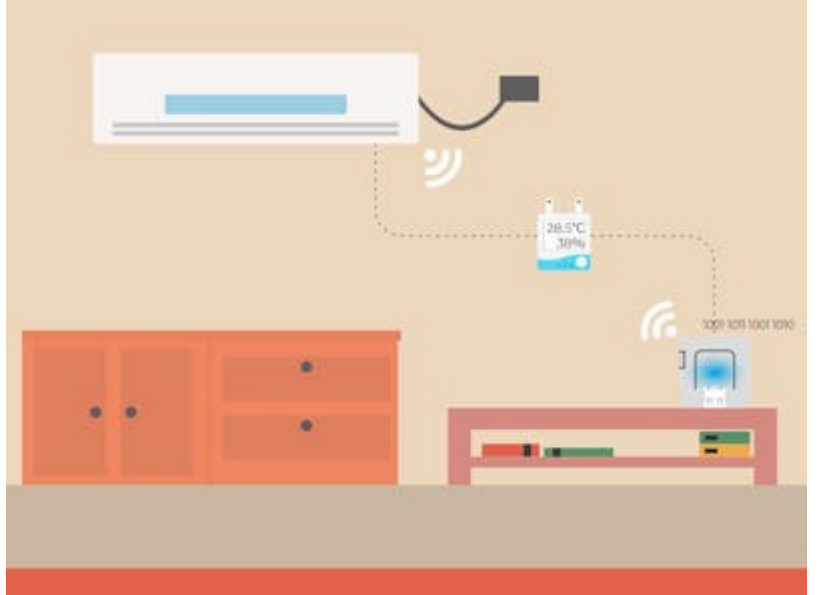

[Alexa + Atom oder Atom + SwitBot steuern die Klimaanlage](https://www.hackster.io/vany5921/alexa-atom-or-atom-switbot-control-air-conditioner-7c9d59)

Danke @coppercele, Machen Sie Infrarot-Fernbedienung mit M5Stack, erhalten Sie Temperatur von Swichbot Thermo-Hygrometer und steuern Sie AC automatisch

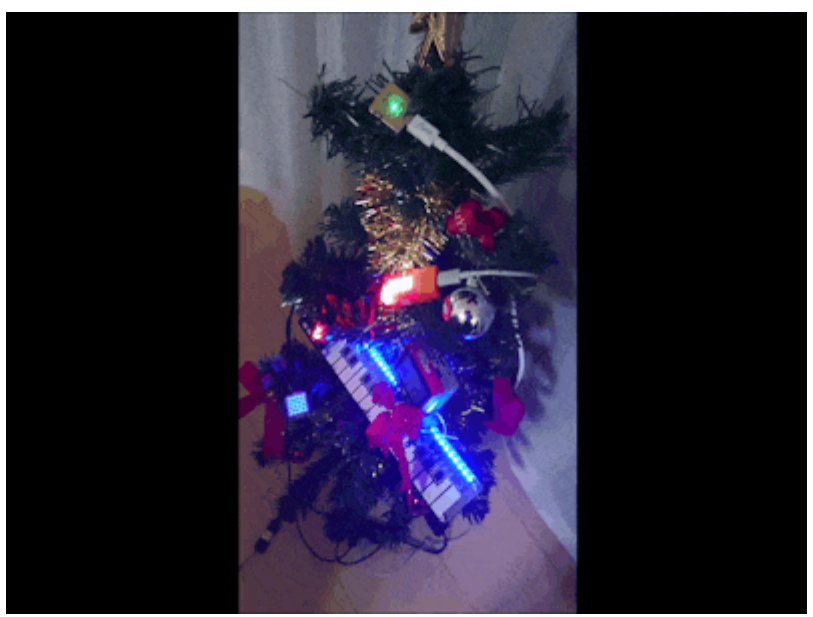

[M5Stack Weihnachten M5 Baum](https://www.hackster.io/siroitori0413/m5stack-christmas-m5-tree-e8c5e9) Dieses Jahr zu Weihnachten habe ich den Baum mit M5Stack-Geräten geschmückt.

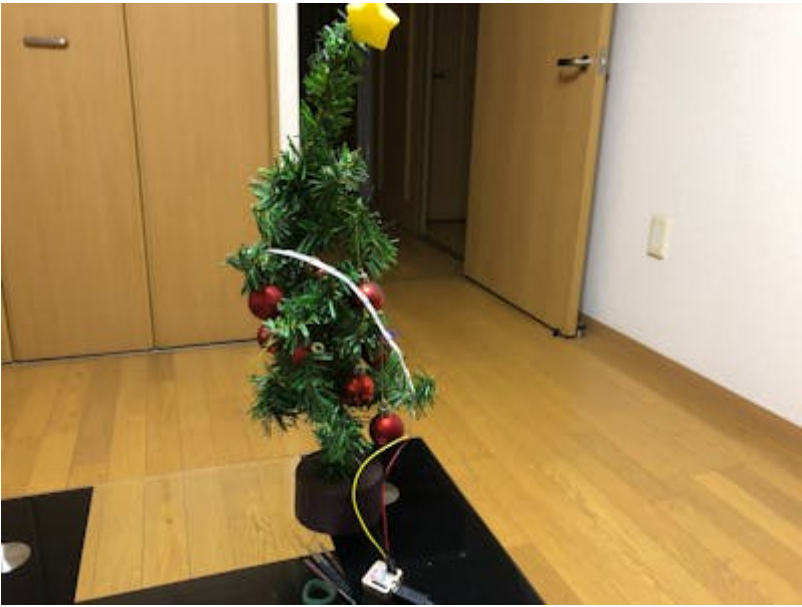

[M5Stack Weihnachts Regenbogen LED-Streifen](https://www.hackster.io/naveenbskumar/m5stack-christmas-rainbow-led-strip-42d66c) Ein Beispiel für die Verwendung von LED-Streifen mit M5 Atom Lite

### **Weitere Bilder:**

# **Datenblatt**

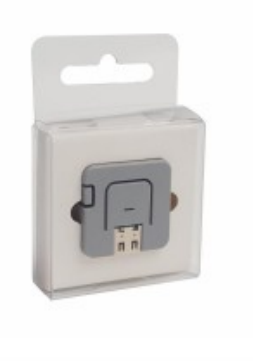

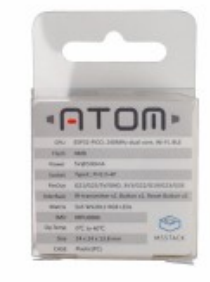

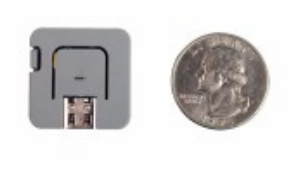

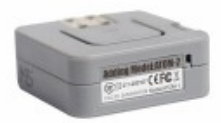